Para una gestión más ágil, te brindamos procesos más simples.

El sistema de correo electrónico de las tres empresas que integran el Grupo Pacífico (Pacífico Seguros, Pacífico Vida y Pacífico Salud EPS) está destinado únicamente para fines del negocio, cualquier otro uso contraviene las políticas del Grupo. Toda la información del negocio contenido en este mensaje es de naturaleza confidencial y de uso exclusivo del Grupo Pacífico. Su divulgación, copia y/o adulteración está prohibida y solo debe ser conocida por la persona a quien se dirige este mensaje. Grupo Pacífico nunca pedirá información de tus cuentas bancarias por este medio. Si este correo omite vocales con tilde, letras ñ o estas son cambiadas por otros caracteres, no se debe a errores ortográficos del Grupo Pacífico. Esto puede originarse por la configuración del servidor de tu correo o la versión de tu navegador. Para garantizar la entrega de nuestras comunicaciones te pedimos agregar contacto@pacificoseguros.com.pe a tu libreta de direcciones.

Este email fue enviado por Pacífico Seguros. Si has recibido este mensaje por error, por favor procede a eliminarlo y a notificarnos para poder suspender el envío de información.

©2017 Pacífico Grupo Asegurador: Av. Juan de Arona 830, San Isidro, Lima, Perú. Todos los derechos reservados.

# Si tuvieras alguna consulta, comunícate al **513 5000** (opción **9**). Contamos contigo.

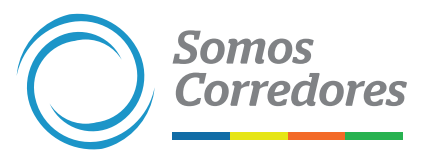

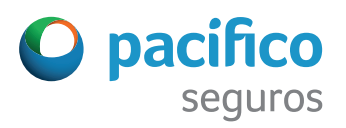

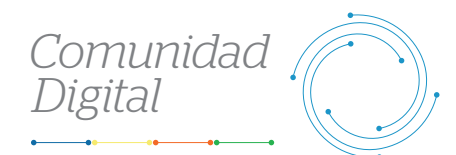

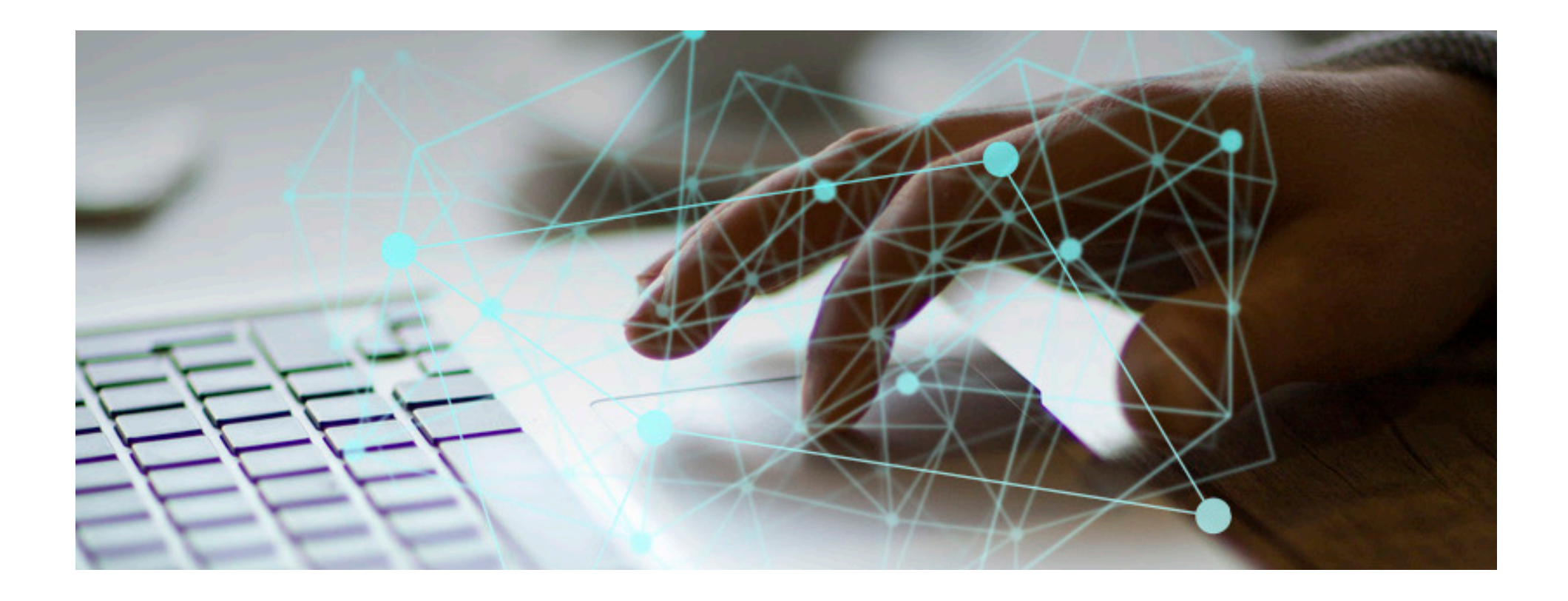

# *Descarga los documentos y conoce el estado de las pólizas*

**1**

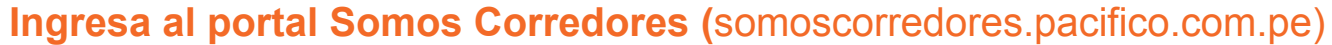

- Dale clic a Mi Portafolio y luego a la opción Somos Corredores.
	- Digita tu usuario y clave.

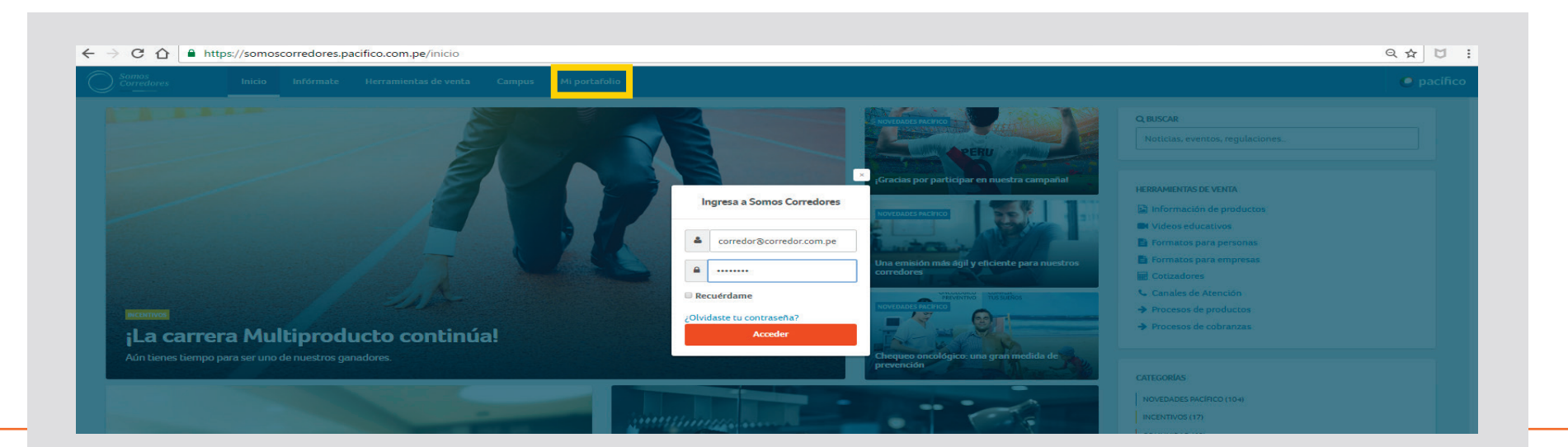

## **Ingresa al módulo Pólizas**

• Utiliza el buscador para ubicar rápidamente la póliza de tu cliente.

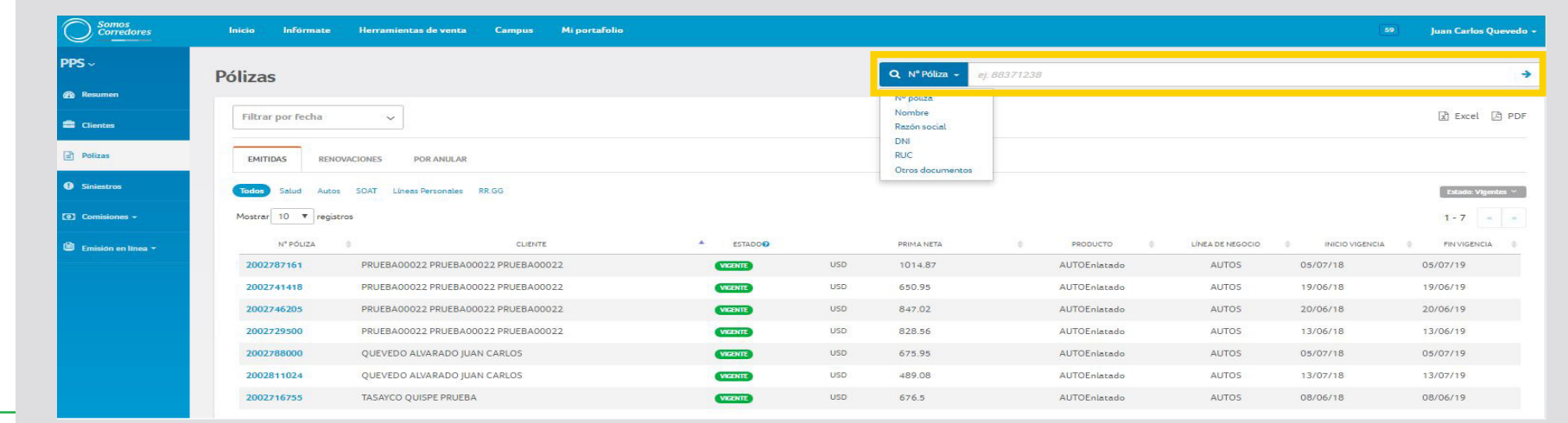

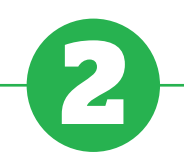

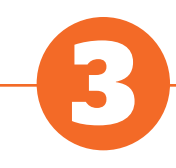

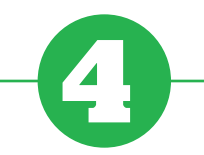

#### **Para ver el detalle de la póliza**

• Solo debes hacer clic en el número de la póliza.

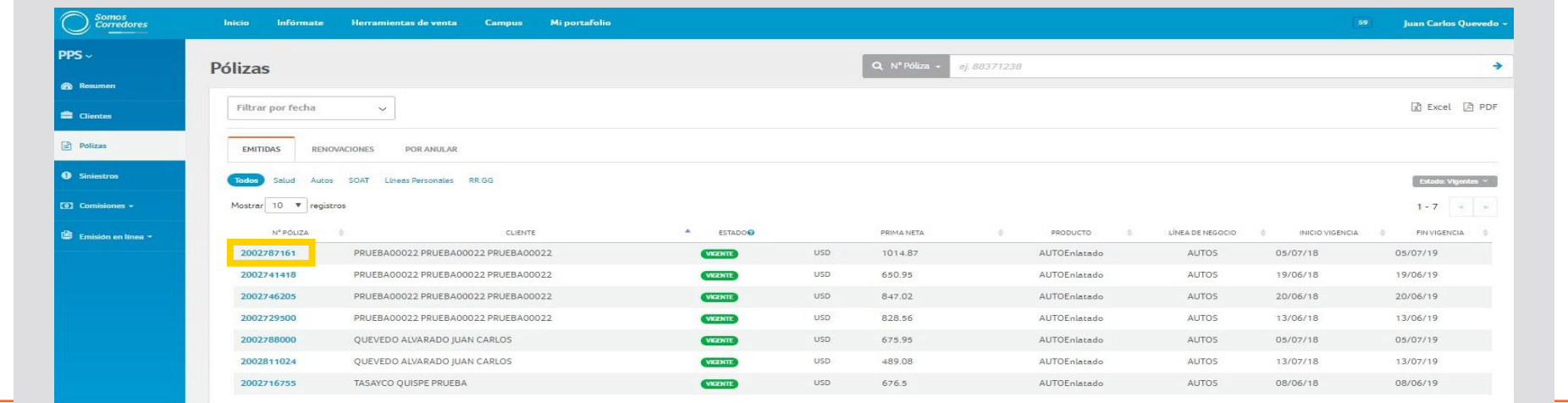

## **Ingresa en la pestaña de documentos**

• Así podrás descargar los documentos de las pólizas.

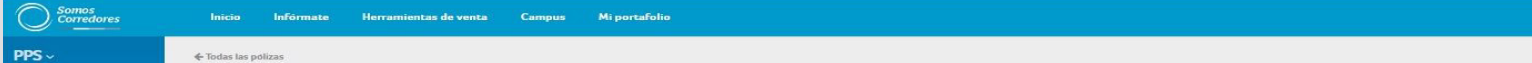

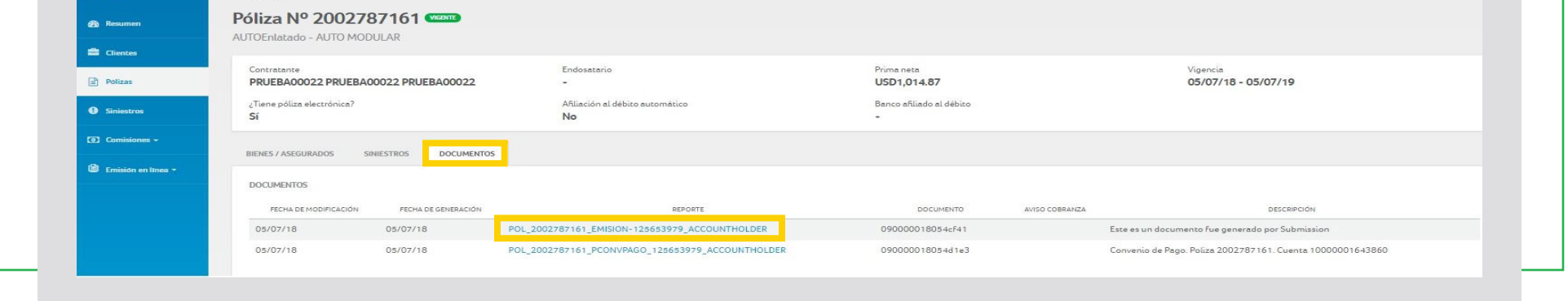